## **VIDEO OUTPUT**

Sets the aspect ratio (16:9 or 4:3) according to the connecting TV.

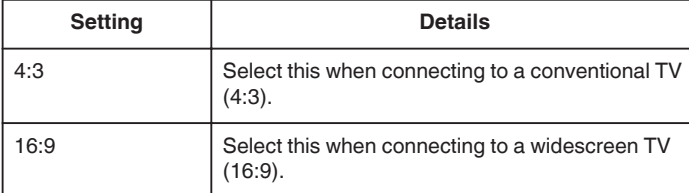

## **Displaying the Item**

## **Memo :**

To select/move cursor towards up/left or down/right, press the button UP/< or DOWN/>.

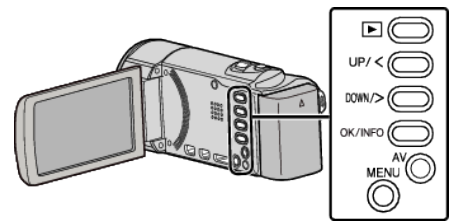

*1* Press MENU.

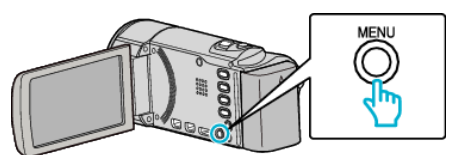

*2* Select "CONNECTION SETTINGS" and press OK.

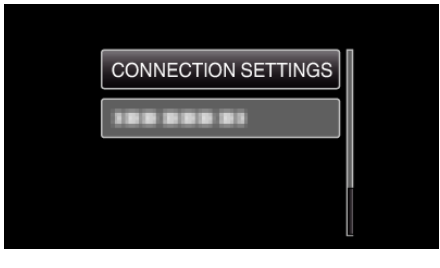

*3* Select "VIDEO OUTPUT" and press OK.

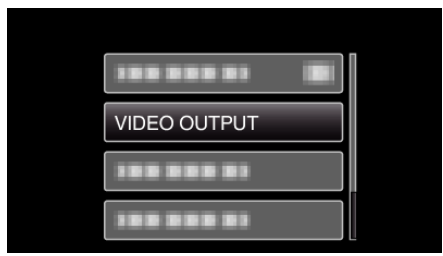